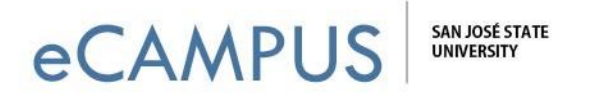

## **iClicker** *Account* **Setup Guide** - Student

## **A guide to help you create and activate an iClicker account**

- ▶ Go to: [www.iclicker.com](http://www.iclicker.com/)
- Click on: Create an Account

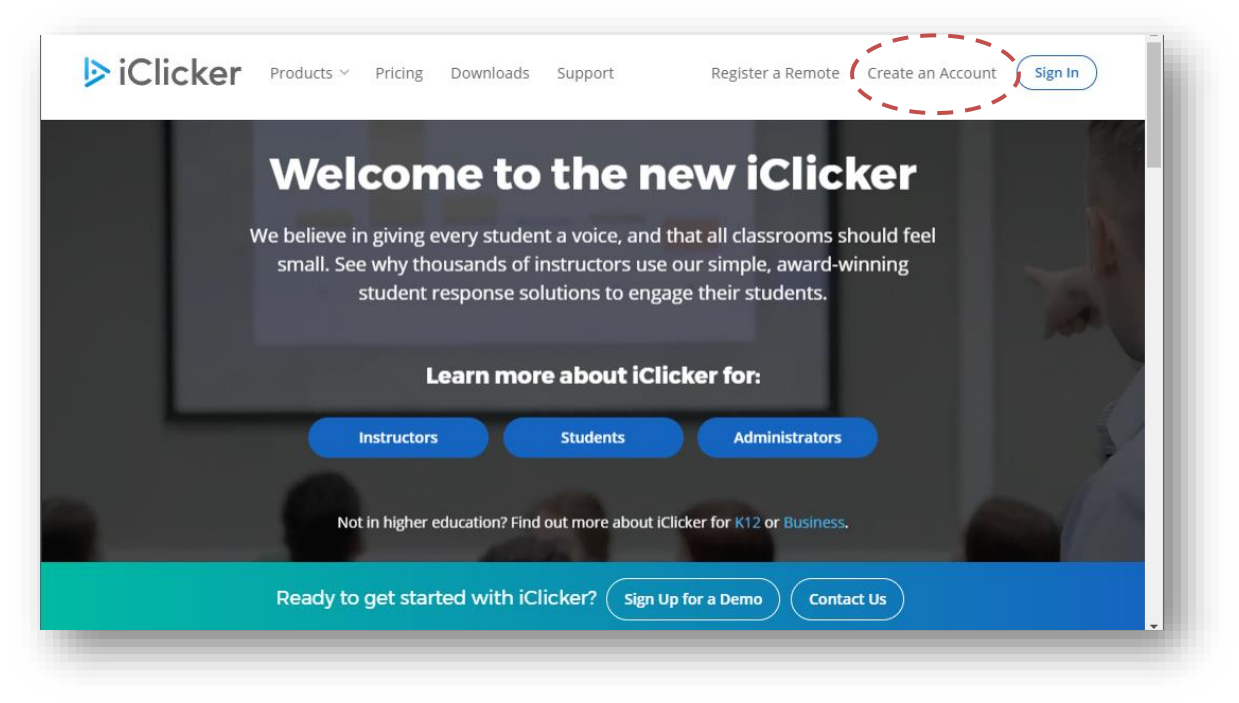

 $\triangleright$  Select: Student

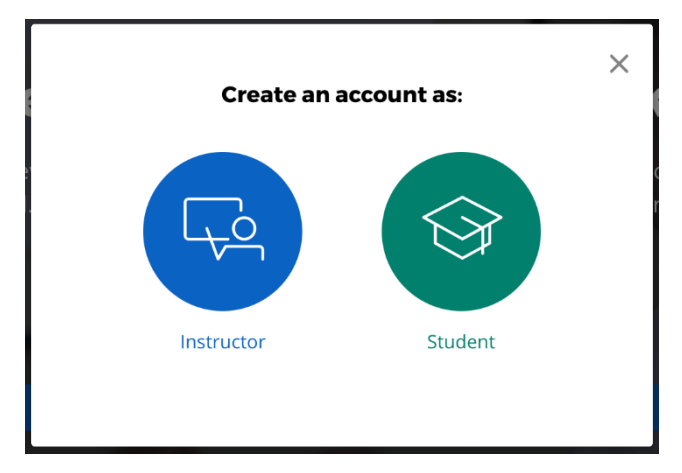

Page 1

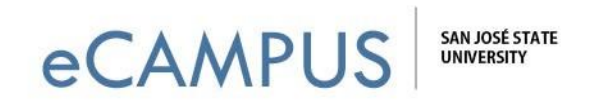

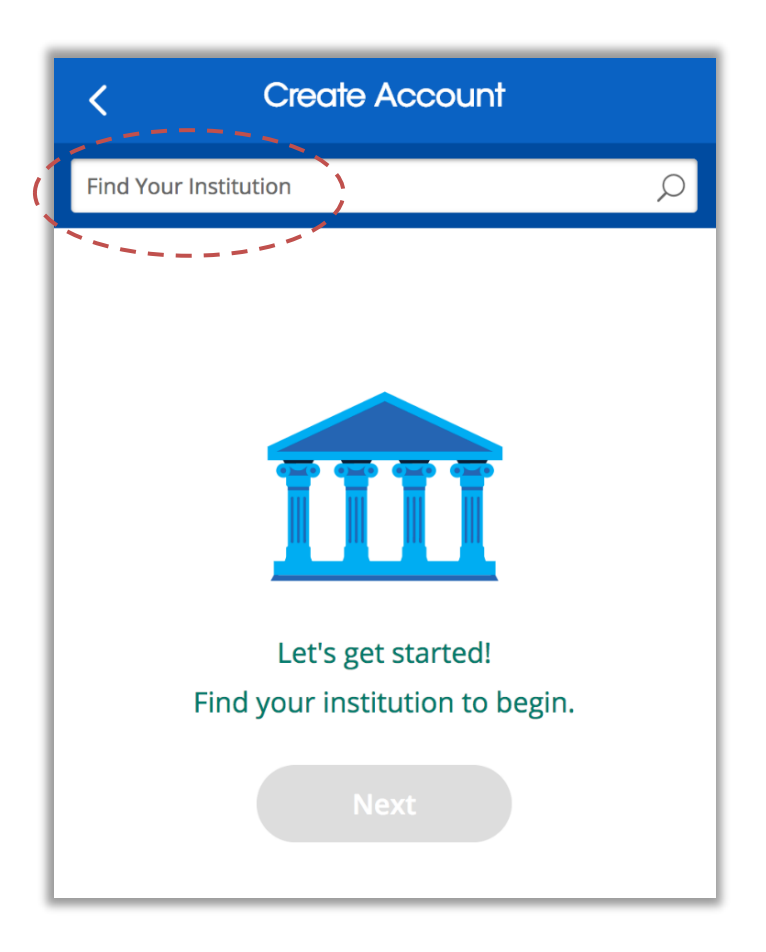

In the *Find Your Institution* field, enter "San Jose State University"

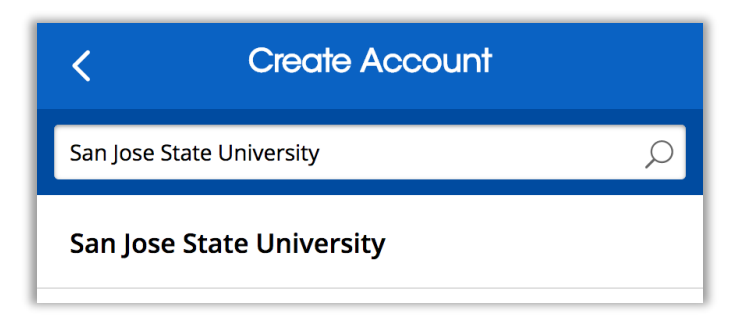

Page 2

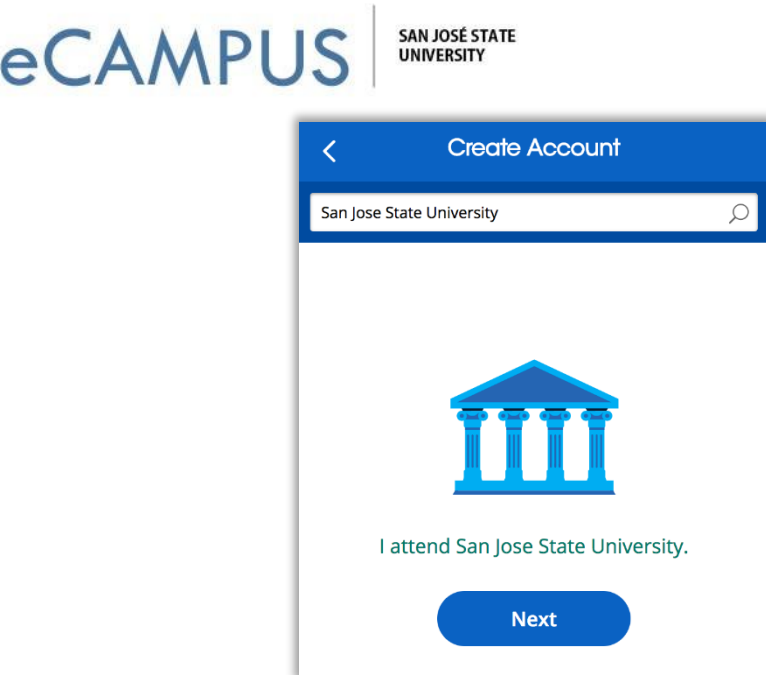

Complete account form with name, SJSU email, Student I.D., and policy agreement.

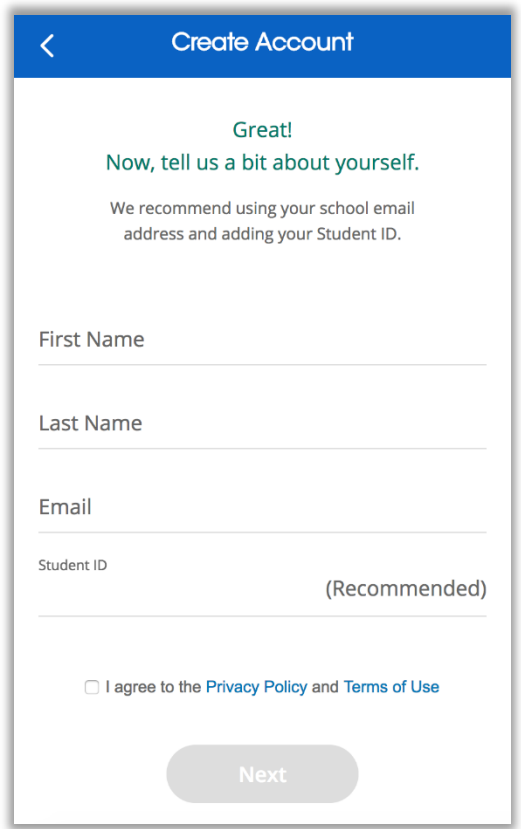

This account is all you need to use iClicker polling on a laptop computer with a web browser.

Page 3

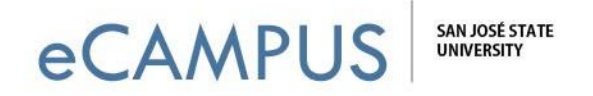

If you want to use iClicker on a SmartPhone, you can download the iClicker Reef app:

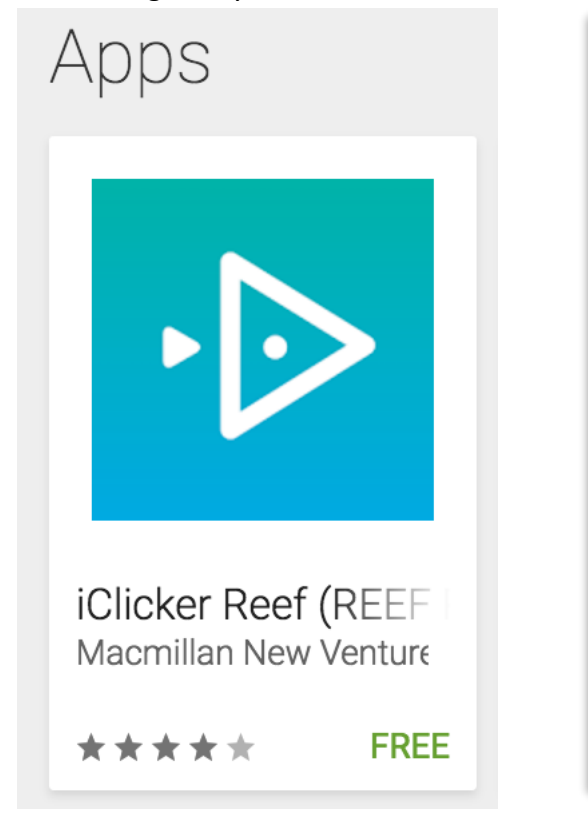

From Google Play: From Apple App Store:

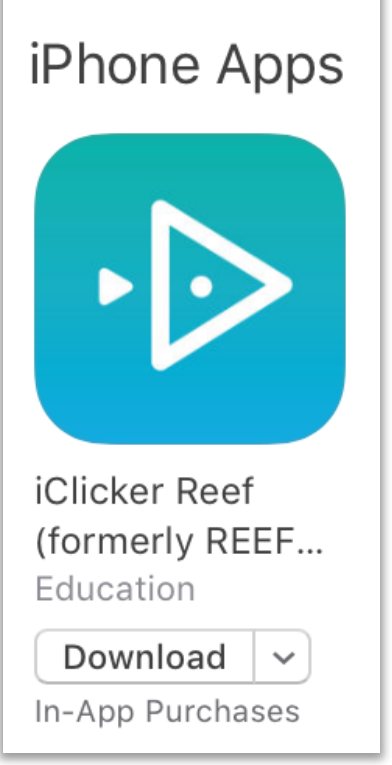